Follow the steps to record FCPS/LCPS credit of your kid(s).

Step 1: Please browse for my.valluvantamil.org.

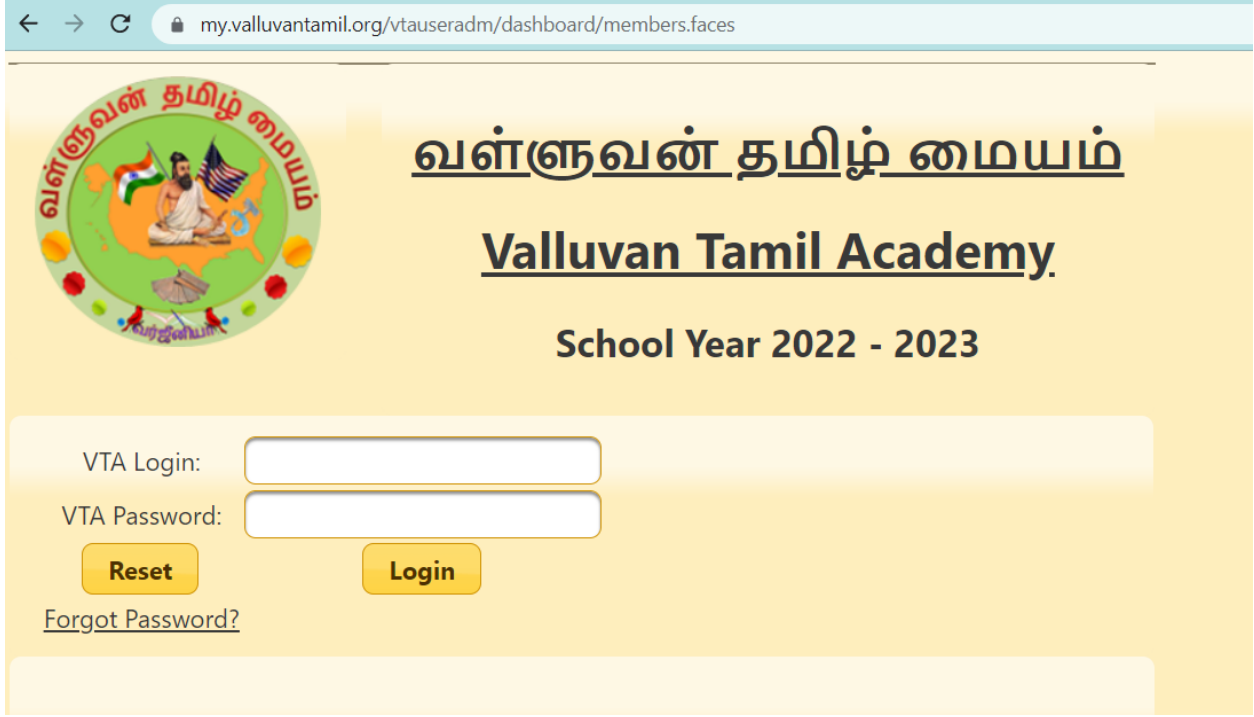

Step 2: Click "Cultural Events" from the menu

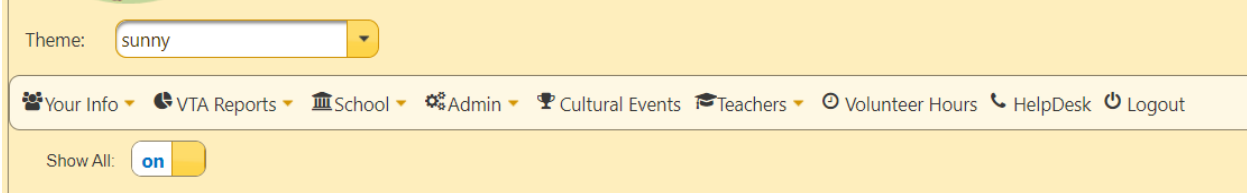

Step 3: Expand the "Externals", and there is a menu item to enter FCPS/LCPS credits. Click on "County Credits".

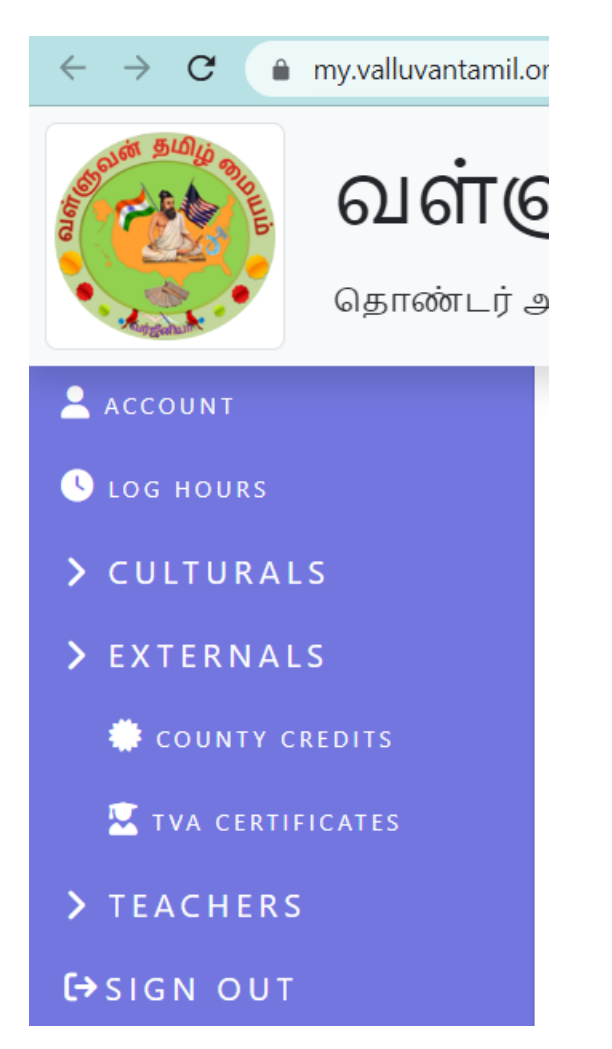

Please follow the steps to enter your kid's County credits.